アソシエキャピタル

# **AB キャピタルオンライントレーディング⼝座 ⼊⾦マニュアル**

AB キャピタルの OT口座への入金方法をまとめたマニュアルです。

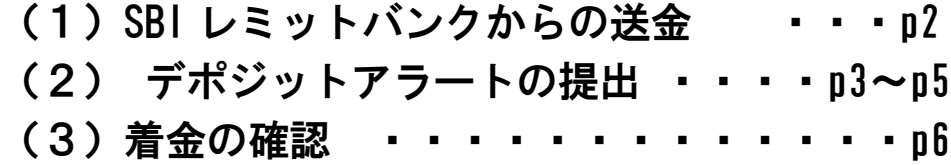

本マニュアルはパソコンでの操作をもとに作成しています。 スマートフォンやタブレットでの操作、また、ブラウザの違いにより 表示が異なる場合がございます。あらかじめご了承ください。

なお、AB キャピタルのスマートフォンアプリは、現時点では

日本語には対応しておりませんのでご注意ください。

<本マニュアル作成時の動作環境>

デバイス:MacBook Air (iOS 12.0.1) / ブラウザ:Google Chrome

Ver. 20220407

1

- -

# (1) **SBI** レミット **SBI** レミットからの送金

SBI レミットバンクからの送金方法については、SBI レミットバンクの公式ウェブサイトにて 詳しく解説されています。以下のページをご参照ください。

#### 【インターネット送⾦】

<https://www.remit.co.jp/kaigaisoukin/sendremittance/method/internet/>

【レミットカード送⾦】

(受取人登録時にレミットカードを希望し手元に届いた方)

<https://www.remit.co.jp/kaigaisoukin/sendremittance/method/remitcard/>

【コンビニ送⾦】

<https://www.remit.co.jp/kaigaisoukin/sendremittance/method/famiport/>

**送⾦完了後に表⽰された画⾯や、完了メール、控え等は**

**このあとの⼿続きで必要となります。**

**スクリーンショットや写真を撮影するなどして必ず保存してください。**

#### **(2)デポジットアラートの提出**

送⾦完了後、AB キャピタルのウェブサイトより、

「デポジットアラート (Deposit Alert)」というフォームに入力をし、ご自身の送金であ

ることを申請する必要があります。

#### ① AB キャピタルのウェブサイトにアクセスする。

<https://securities.abcapitalonline.com/>

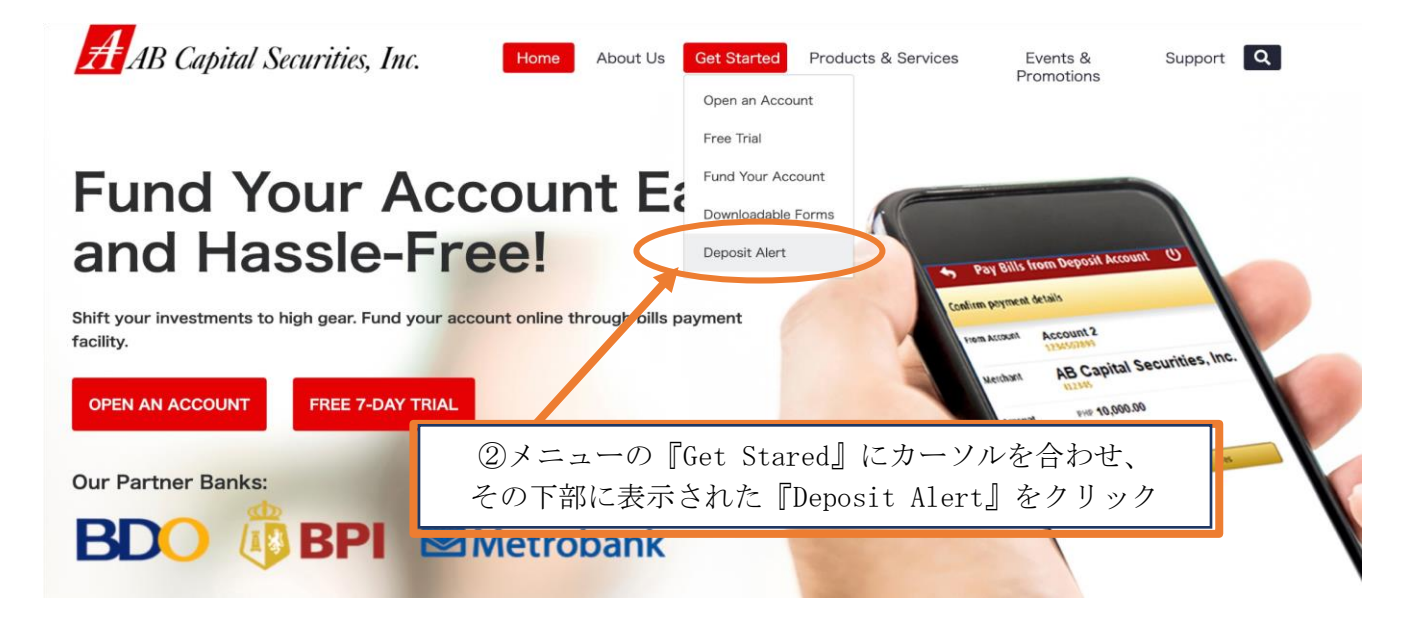

#### **このようなページに遷移します。**

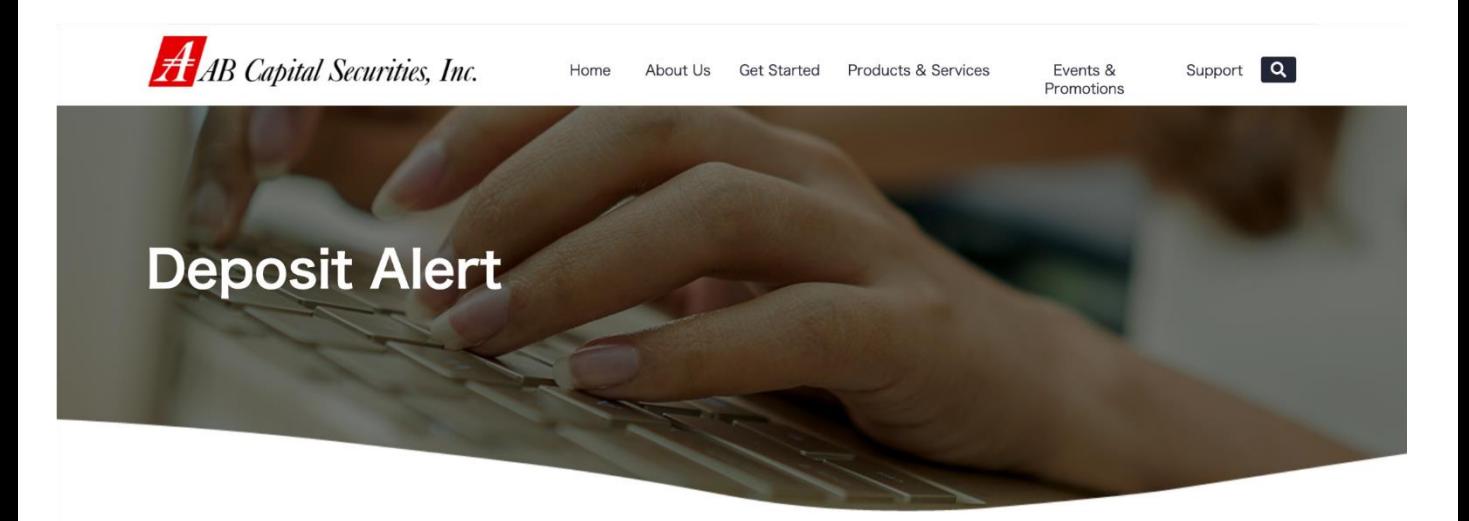

To ensure the timeliness and security of your Deposit please fill up the Deposit Alert completely. In addition to the Deposit Alert, submit a copy of proof of deposit either through attaching the scan/picture of the payslip, faxing to (632)8898-7596 or forwarding the online bank

## **(2)デポジットアラートの提出**

#### ③ ページをスクロールして下へ。必要事項を<mark>全て英語で</mark>入力します。

SBI レミットからの

「送金受付完了のお知らせ」というメールを確認しながら入力してください。

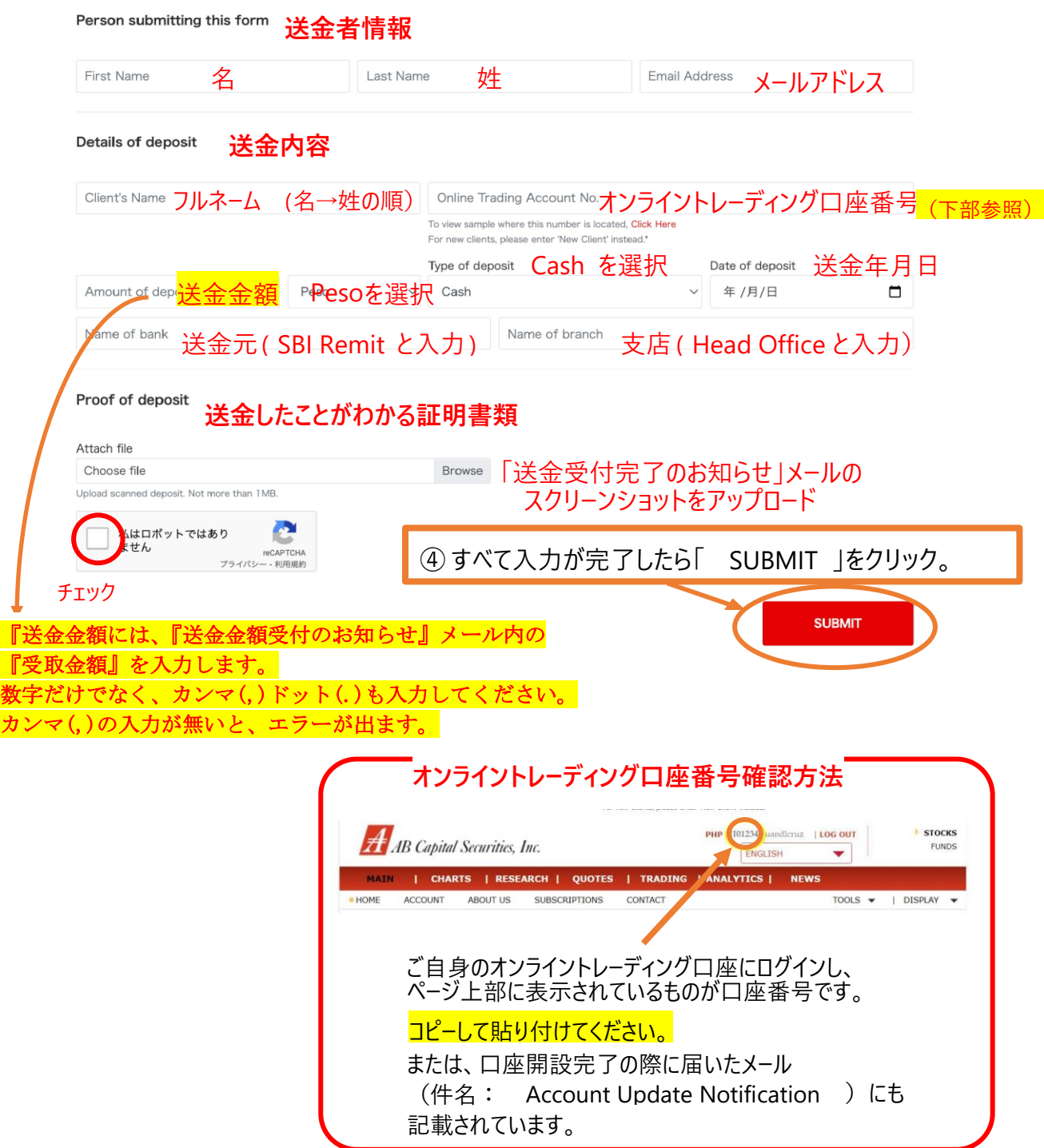

## **(2)デポジットアラートの提出**

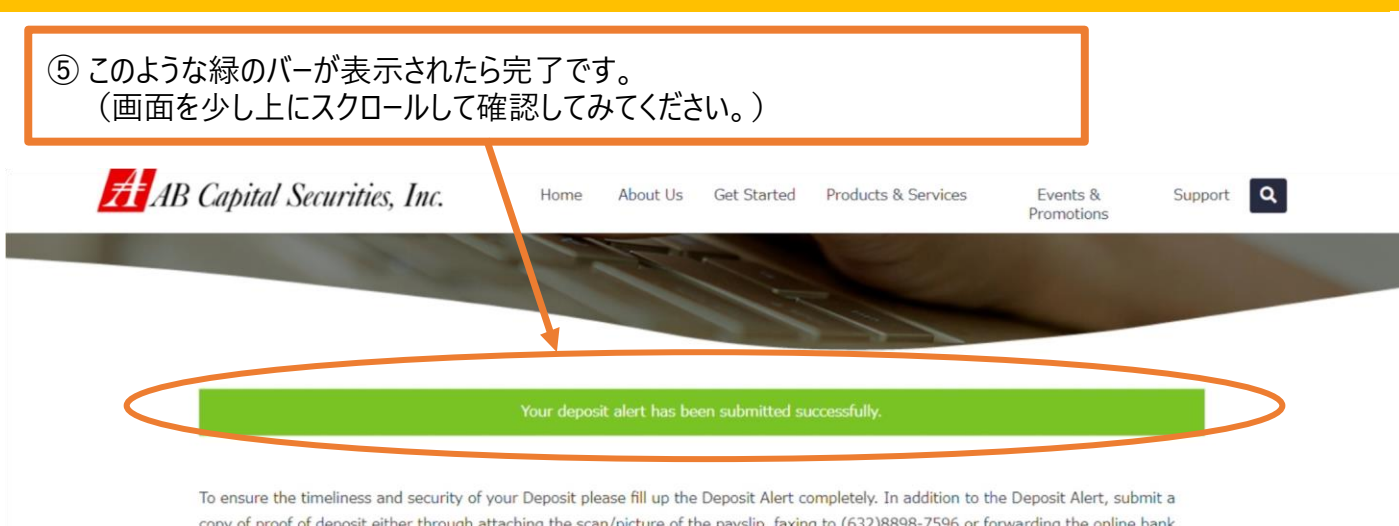

email confirmation to customerservice@abcapital.com.ph.

Note: Check deposits will be credited only upon clearance of the check.

Person submitting this form

First Name

Last Name

Email Address

## **(3)着⾦の確認**

#### 着金が完了すると、『**Cash in Notification**』というメールが届きます。

Monday, February 14, 2022 8:35 AM

Cash In Notification

Dear DAISUKE MORI,

Your fund deposit has been successfully credited into your account.

You may now check your balance and start trading by logging-in to https://www.abcapitalsecurities.com.ph

Should you have any queries, please call us at (632) 8898-7555.

Sincerely,

AB Capital Securities, Inc.

@2022 AB Capital Securities, Inc.

ご自身のアカウントページ、『口座残高』でも確認が出来ます。 『取得可能数』が入金済の金額(フィリピンペソ)です。

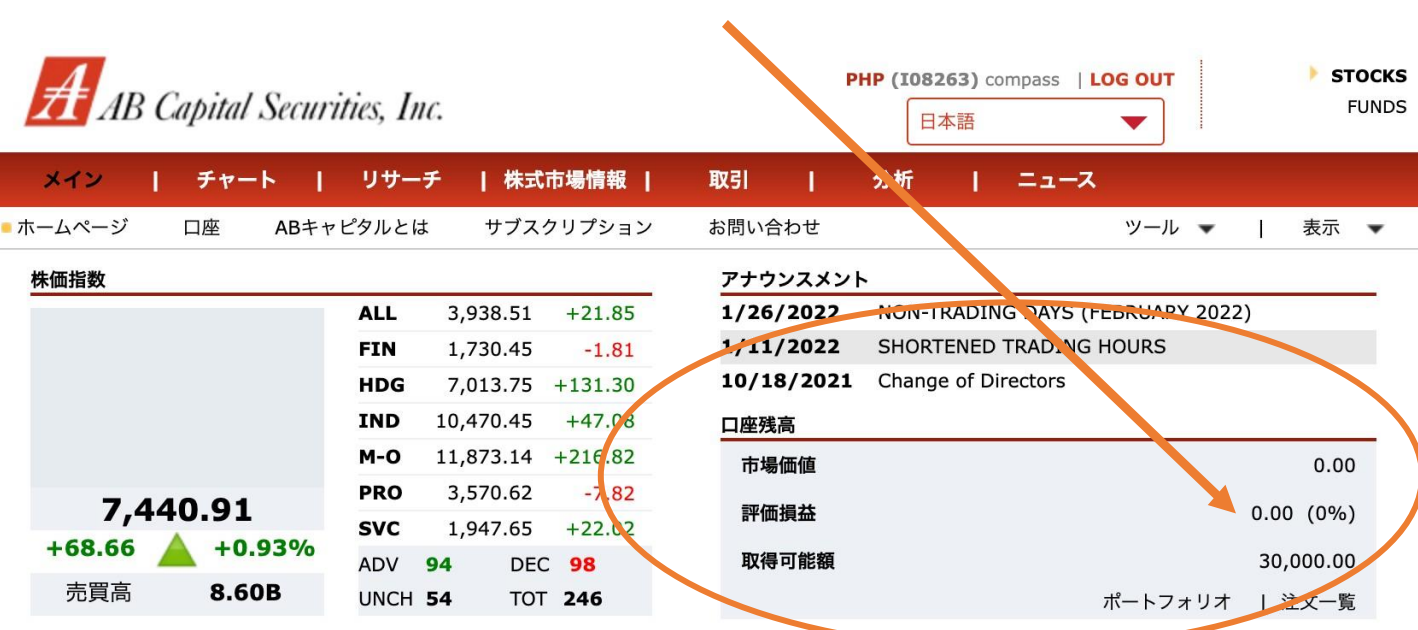

[ここに入力]